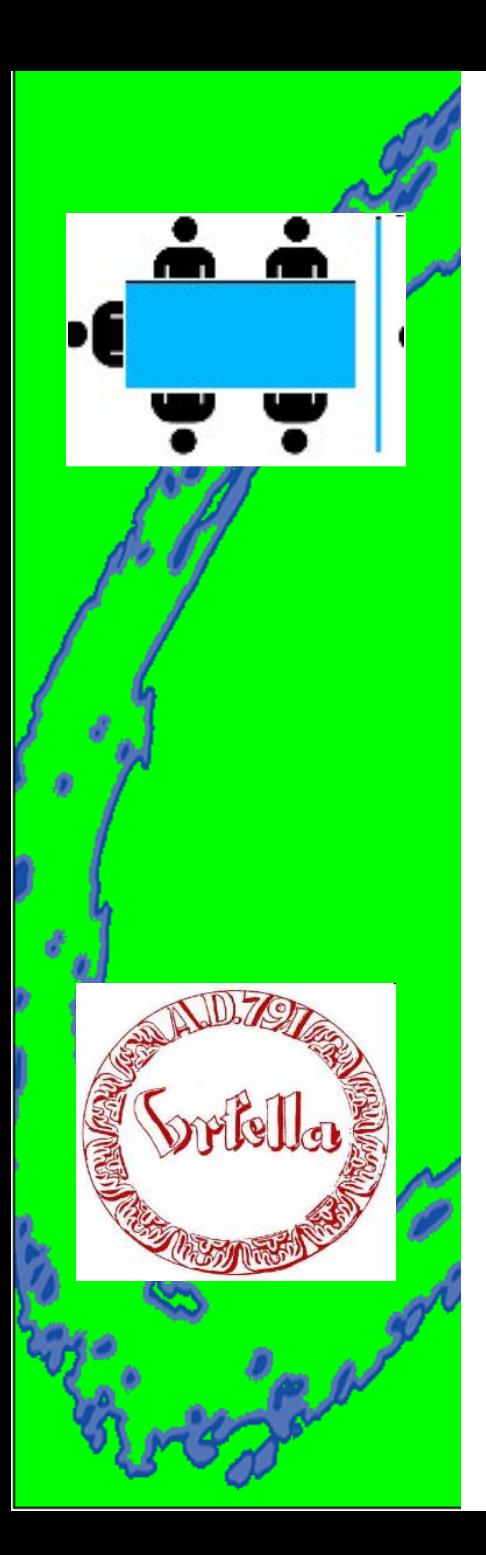

# **Keine Angst vor der eigenen Webseite!**

**Ziel:** 

**Mit einer sehr einfachen Methode sich im Internet darzustellen**

**System X-5-Evolution**

**Für Nichtprogrammierer**

**Referent: Hermann Schmidt obgv@aol.com**

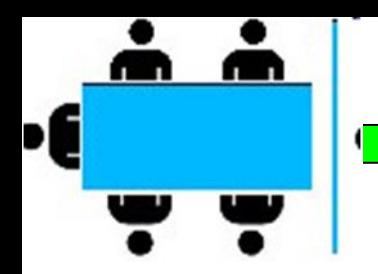

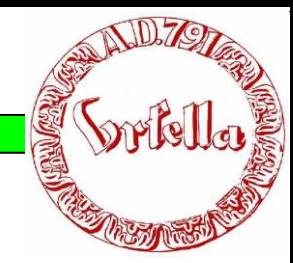

### **Voraussetzungen:**

Kenntnisse über

- HTML, Tabellenlayout
- **Verweise**
- Bildbearbeitung, .jpeg
- Webserver, Ftp.

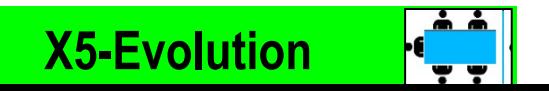

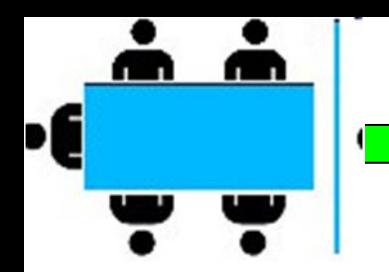

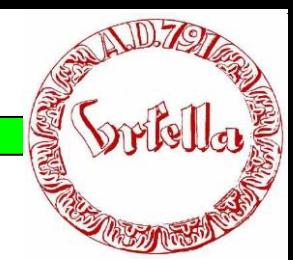

## **Heutiges Ziel:**

• Pflege einer X-5 Site (www.campking.org)

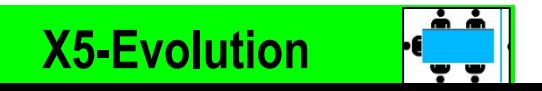

Demonstration von einigen Webseiten

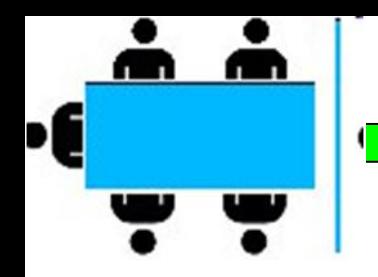

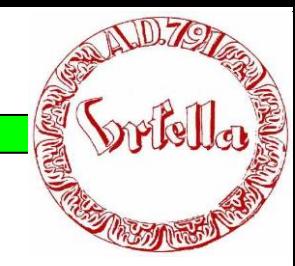

## **Was erwartet Sie heute:**

- **Voraussetzungen**
- **Was ist CSS,** *Cascading Style Sheet?*
- **Was ist X5-Evolution, Wizzard?** *(Zauberer)*
- *Erklärung einer vorhandene Seite*
- *Update einer vorhandenen Seite, Text, Bild, etc.*
- *Ändern von Kopf/Fuß-Daten*
- *Sichern und hochladen*

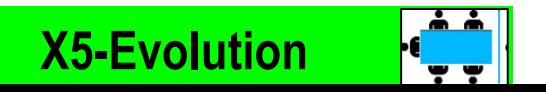

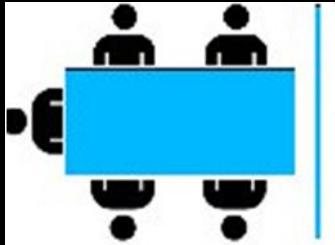

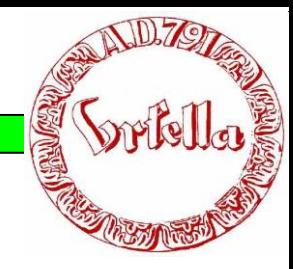

#### • **Was ist CSS,** *Cascading Style Sheet?*

Woran erkennt man .HTML?

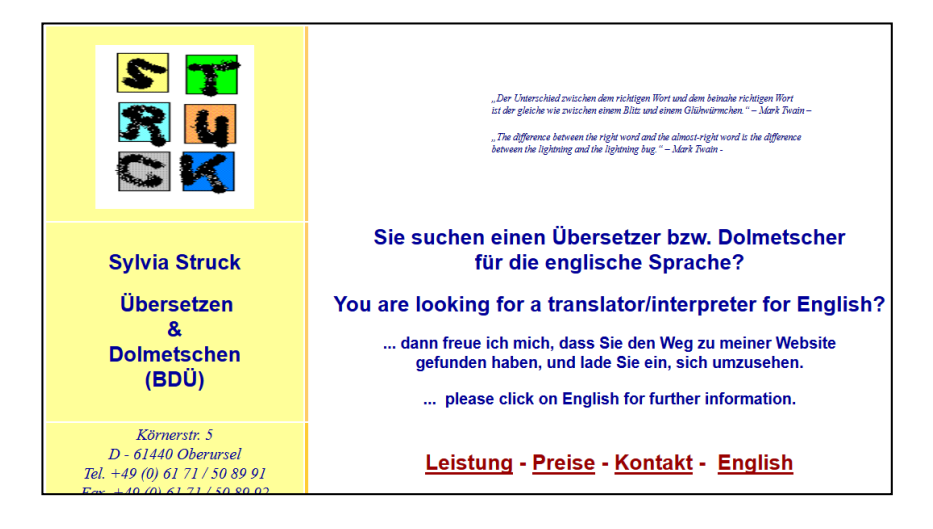

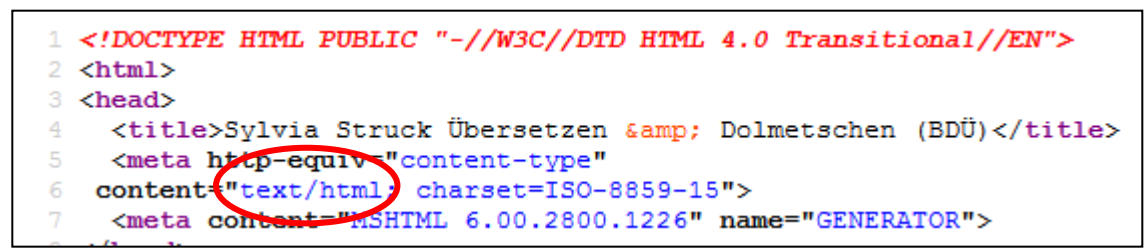

Seitenquelltext

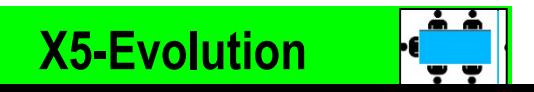

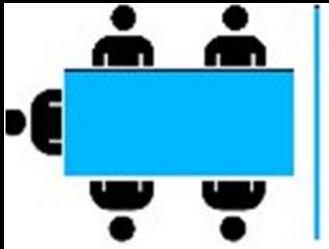

 **X5-Evolution**

#### • **Was ist CSS,** *Cascading Style Sheet?*

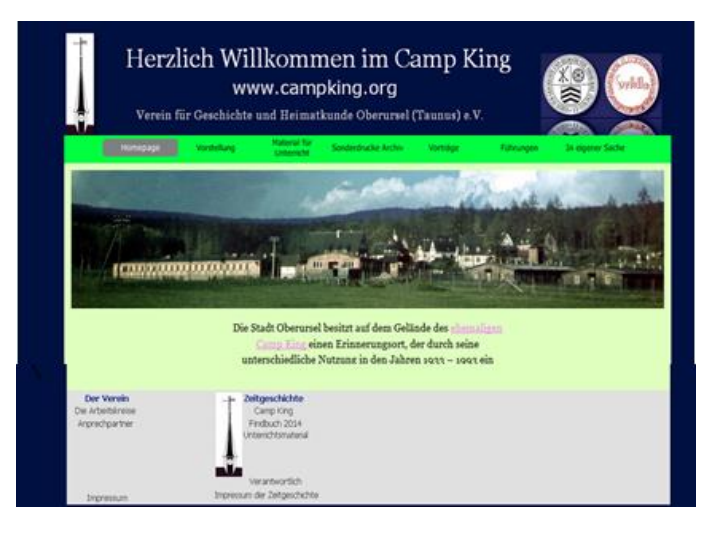

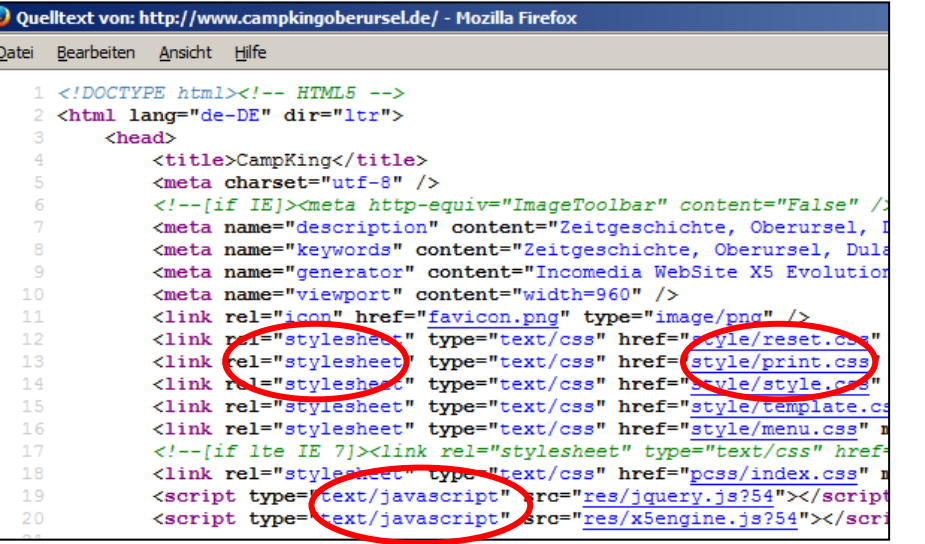

#### Seitenquelltext

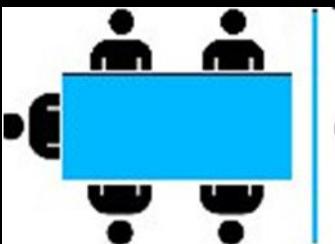

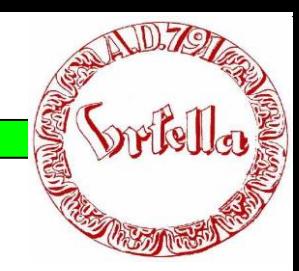

#### • **Was ist CSS,** *Cascading Style Sheet?*

#### CSS+javascript+html (nicht Java!) *Trennung von Form und Inhalt*

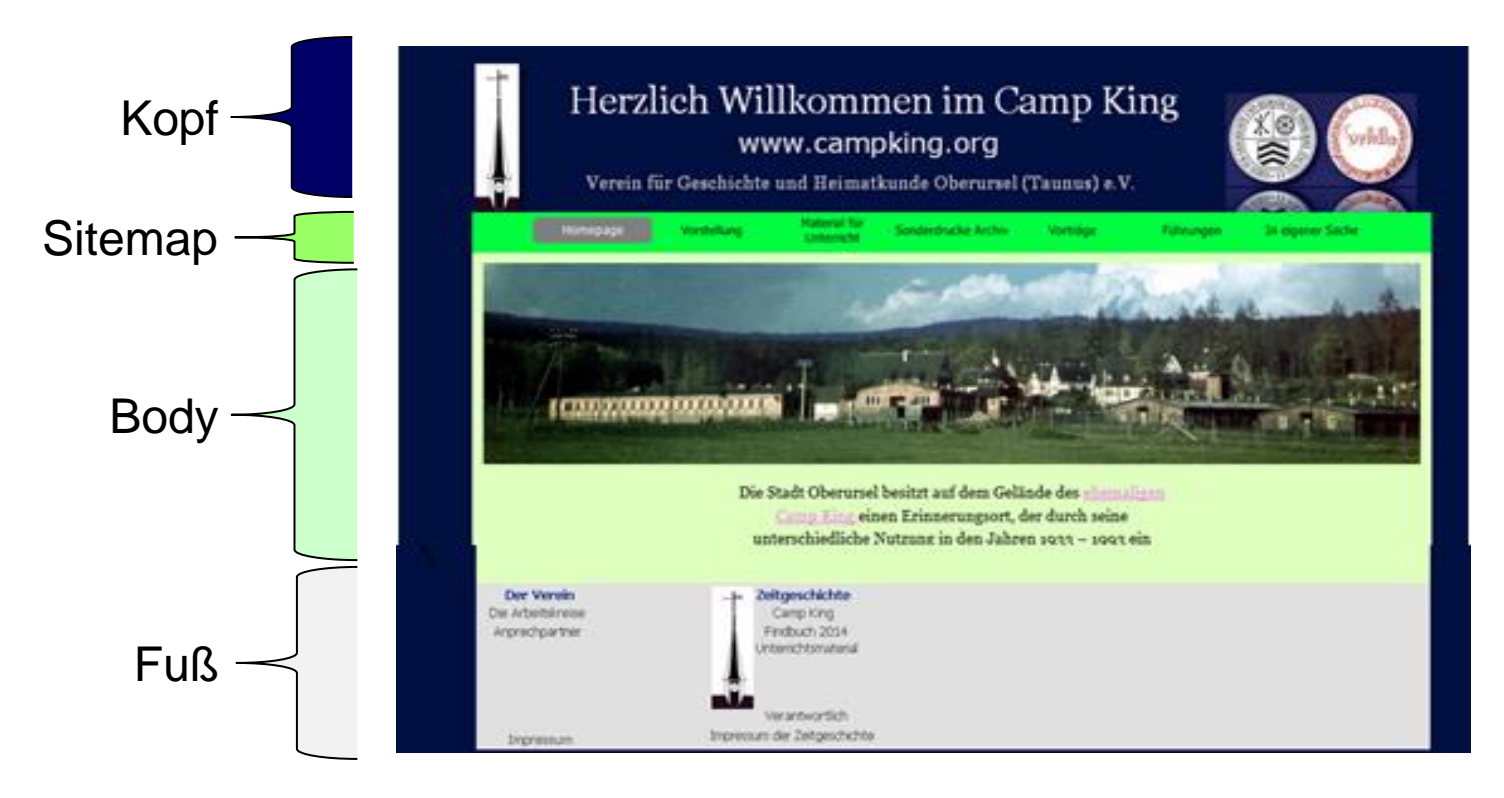

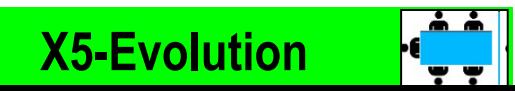

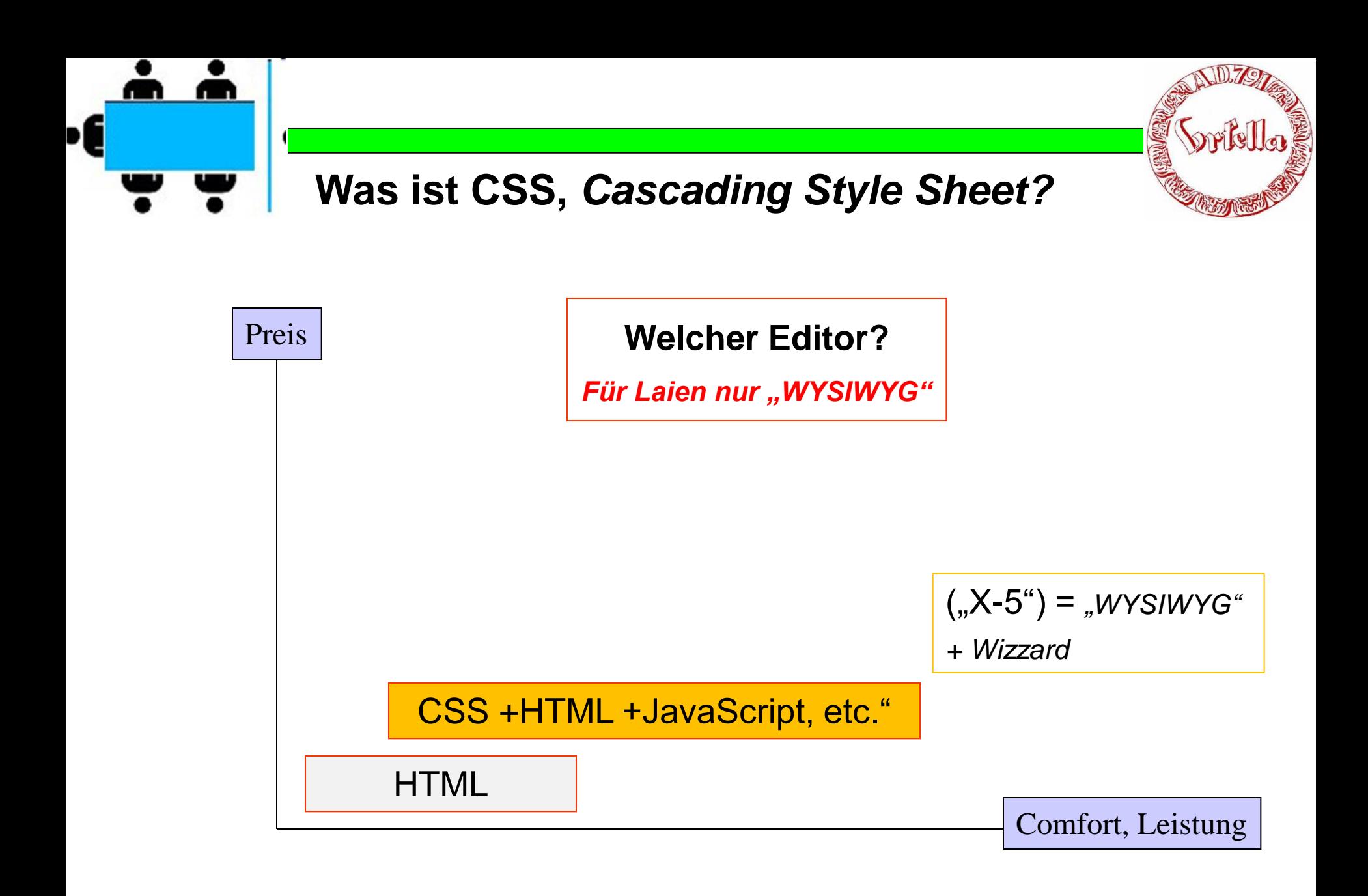

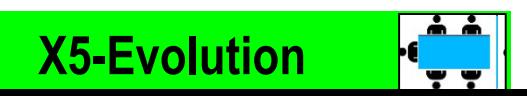

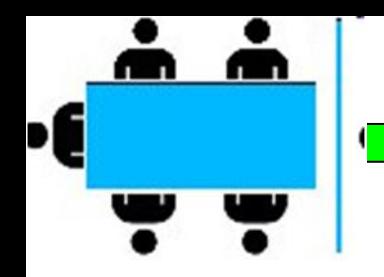

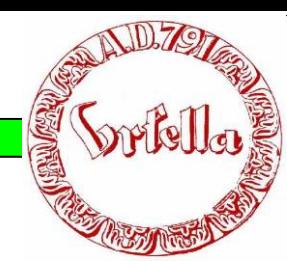

- **Was ist X5-Evolution,**
- **Wizzard?** *(Zauberer)*

#### WILLKOMMEN

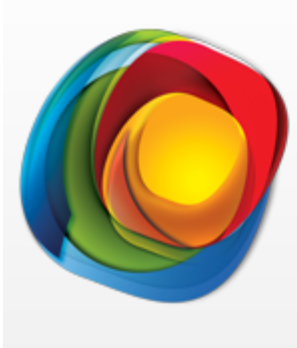

**WEBSITE X5 IST EINFACH UND LEICHT VERSTÄNDLICH** BEGINNEN SIE SOFORT MIT IHREM **PROJEKT** 

**Start** 

**X 5** = Leichte Website in **5 Schritten**

Wizzard = ohne Programmierkenntnisse zu einer guten Website

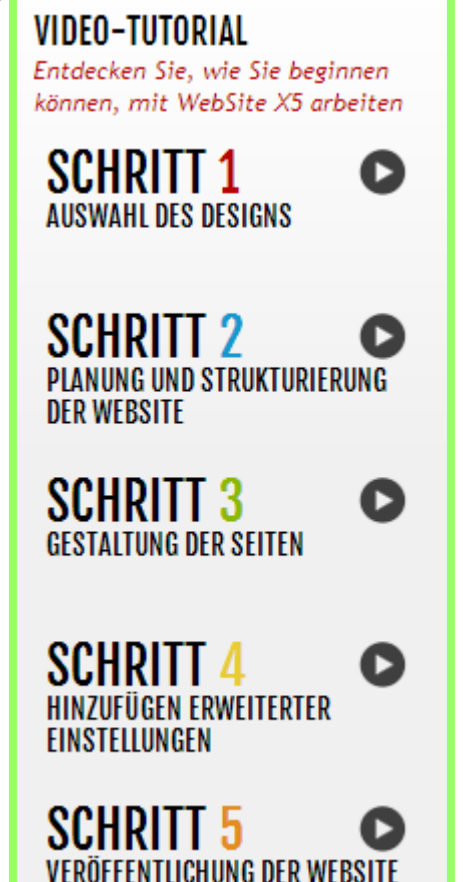

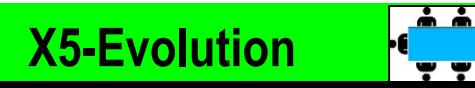

#### • **Was ist X5-Evolution, Wizzard?** *(Zauberer)*

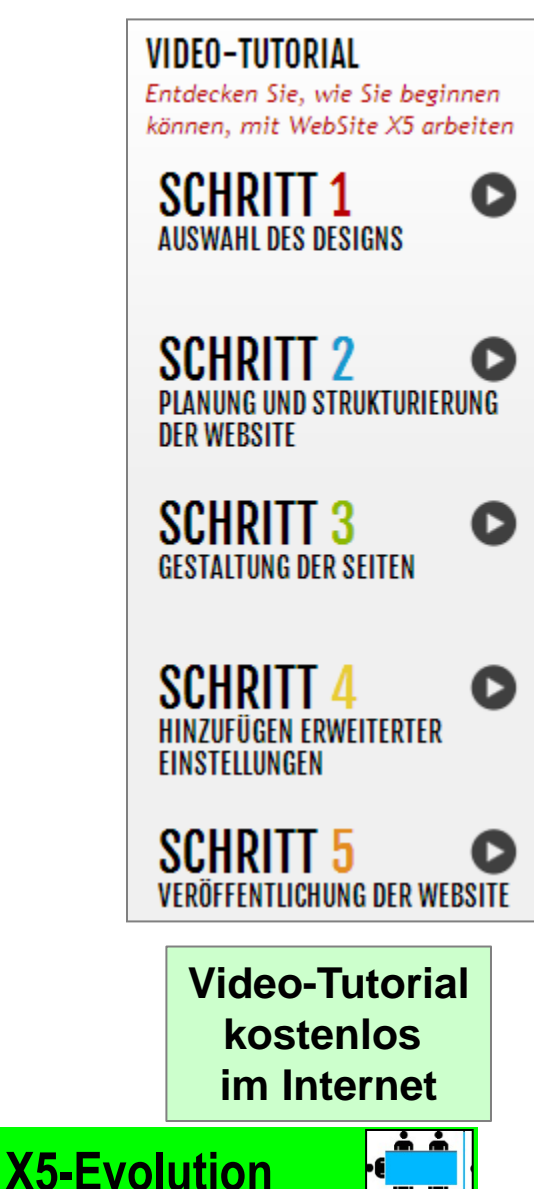

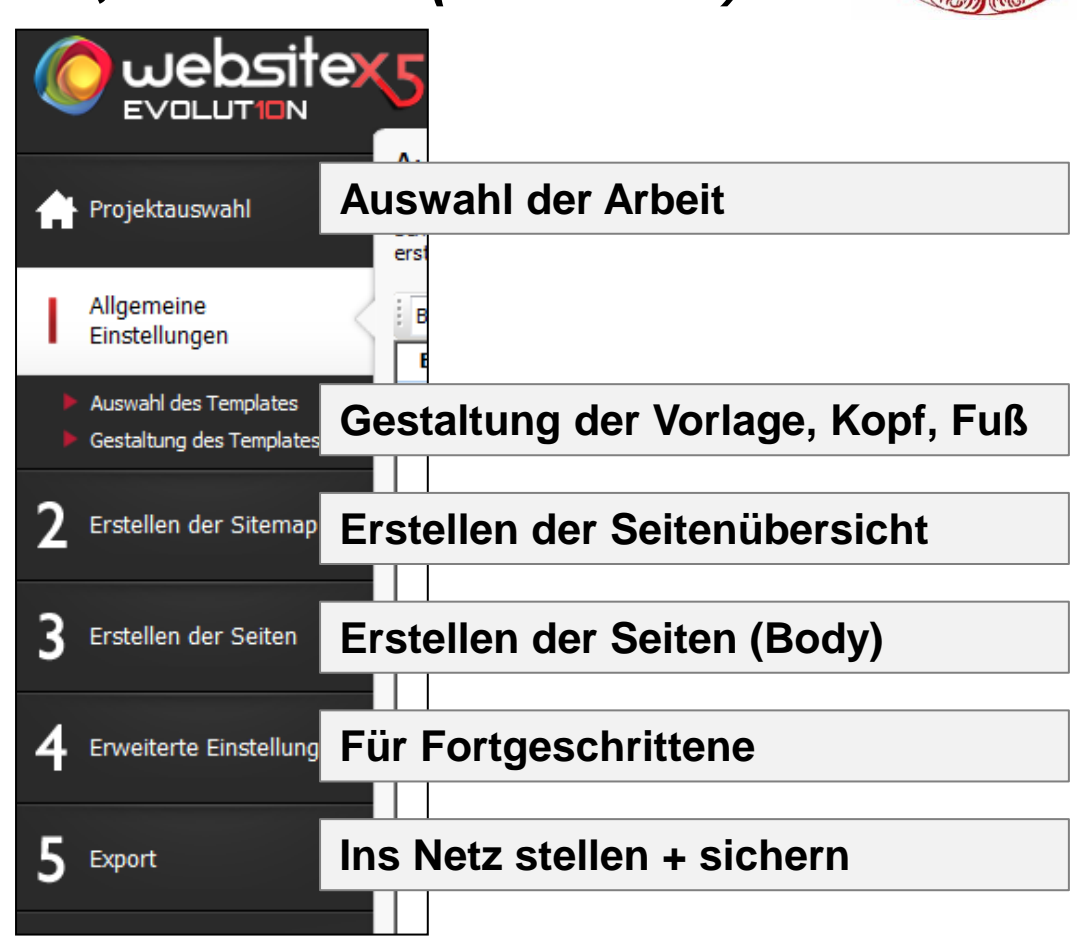

**Dialog-Dialogfenster**

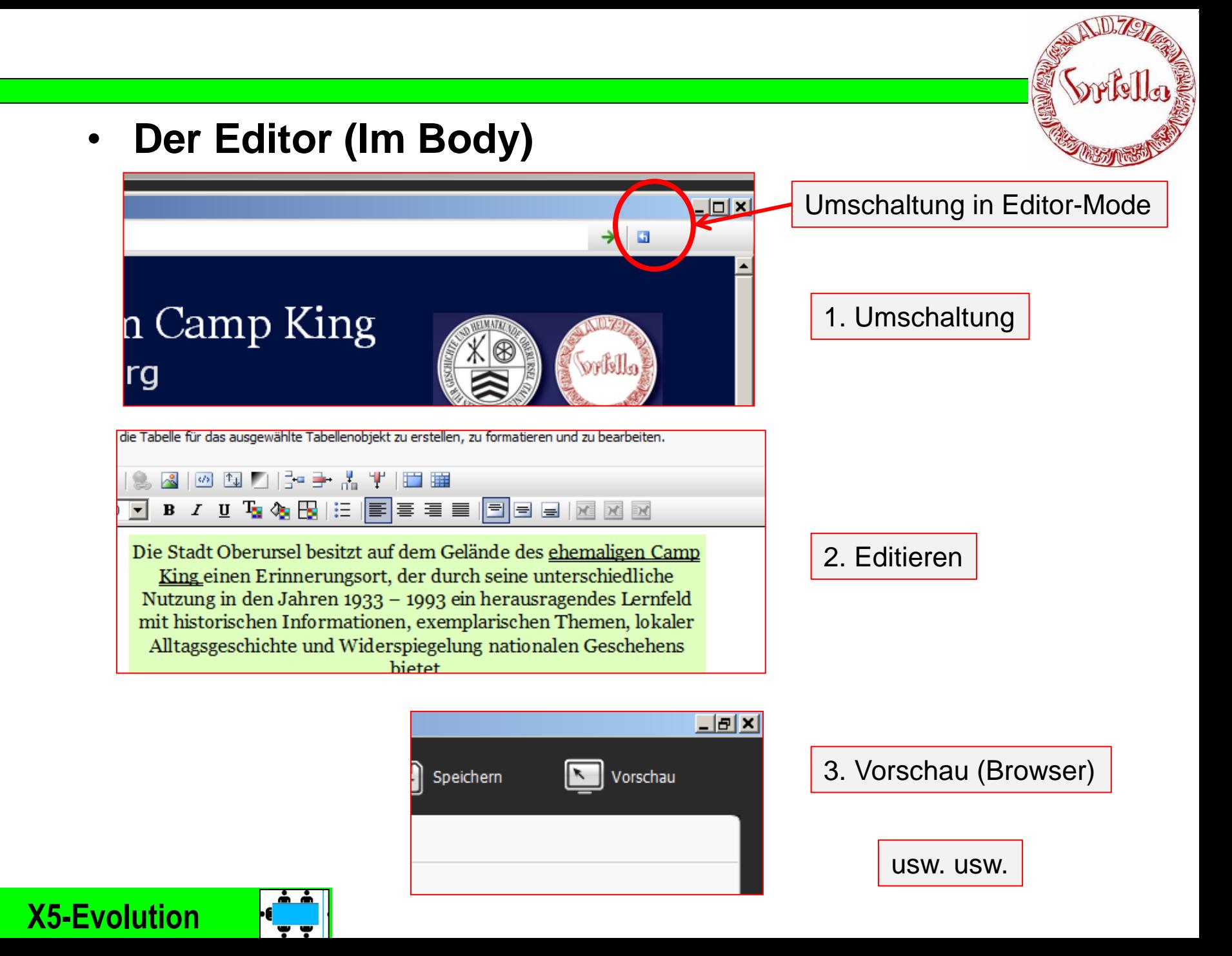

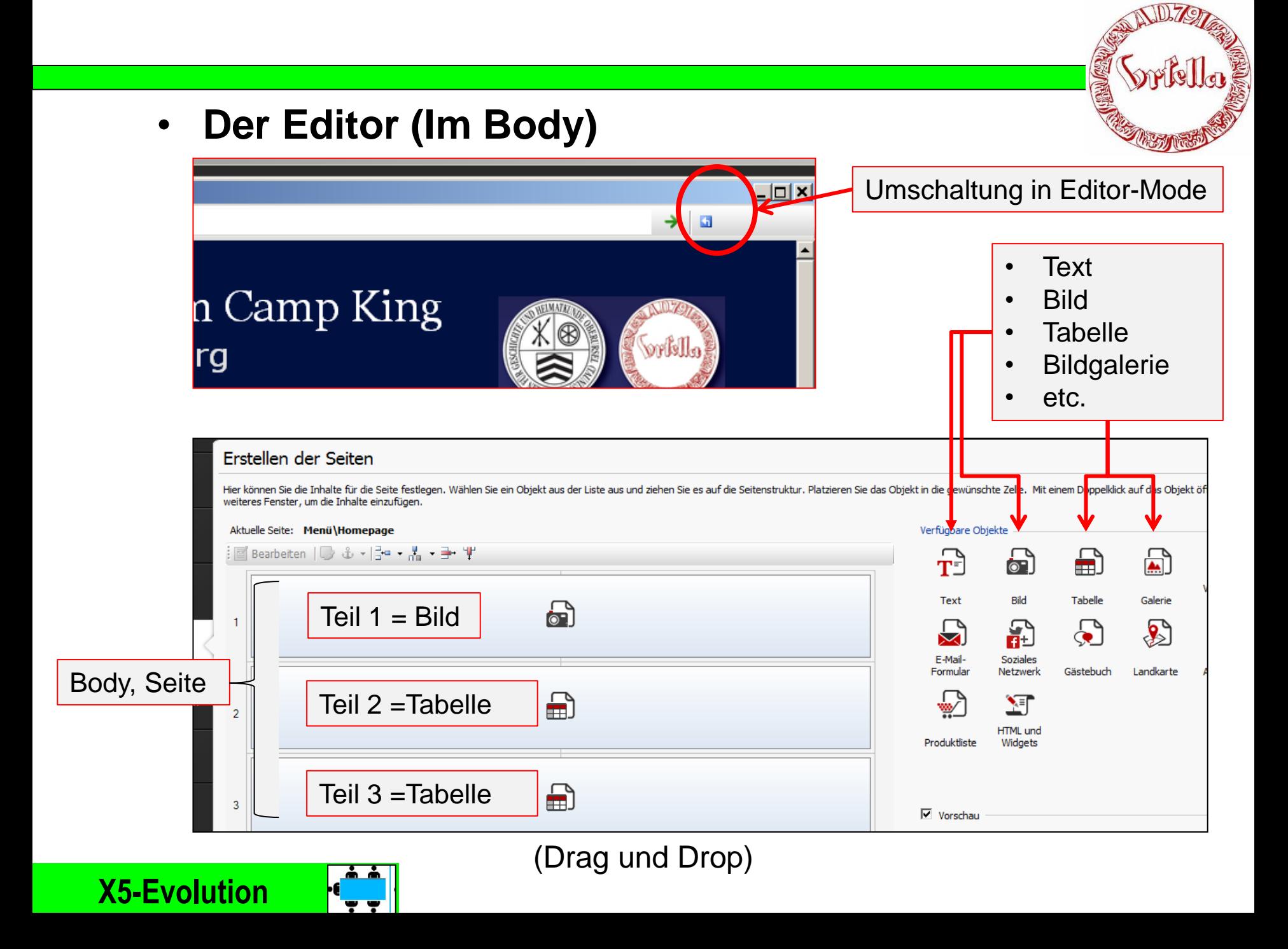

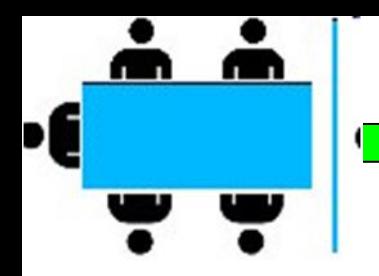

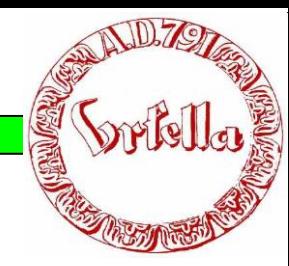

#### • *Sichern und hochladen (Export)*

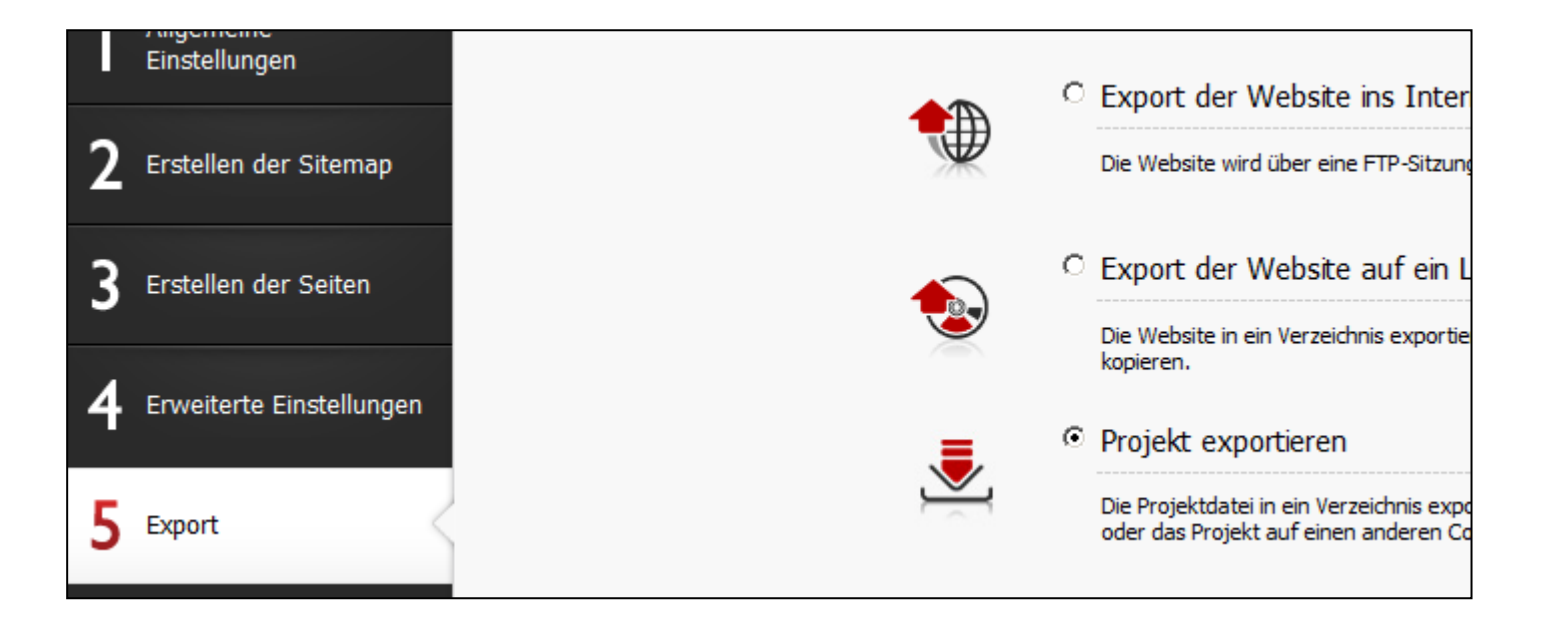

1. Immer vor Unterbrechung das Projekt speichern! (wird auf eigenem Computer proprietär gespeichert)

*2. Export ins Internet* 

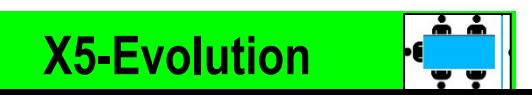

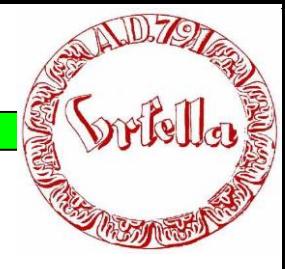

#### • *Sichern und hochladen (Export)* 2. Export ins Internet

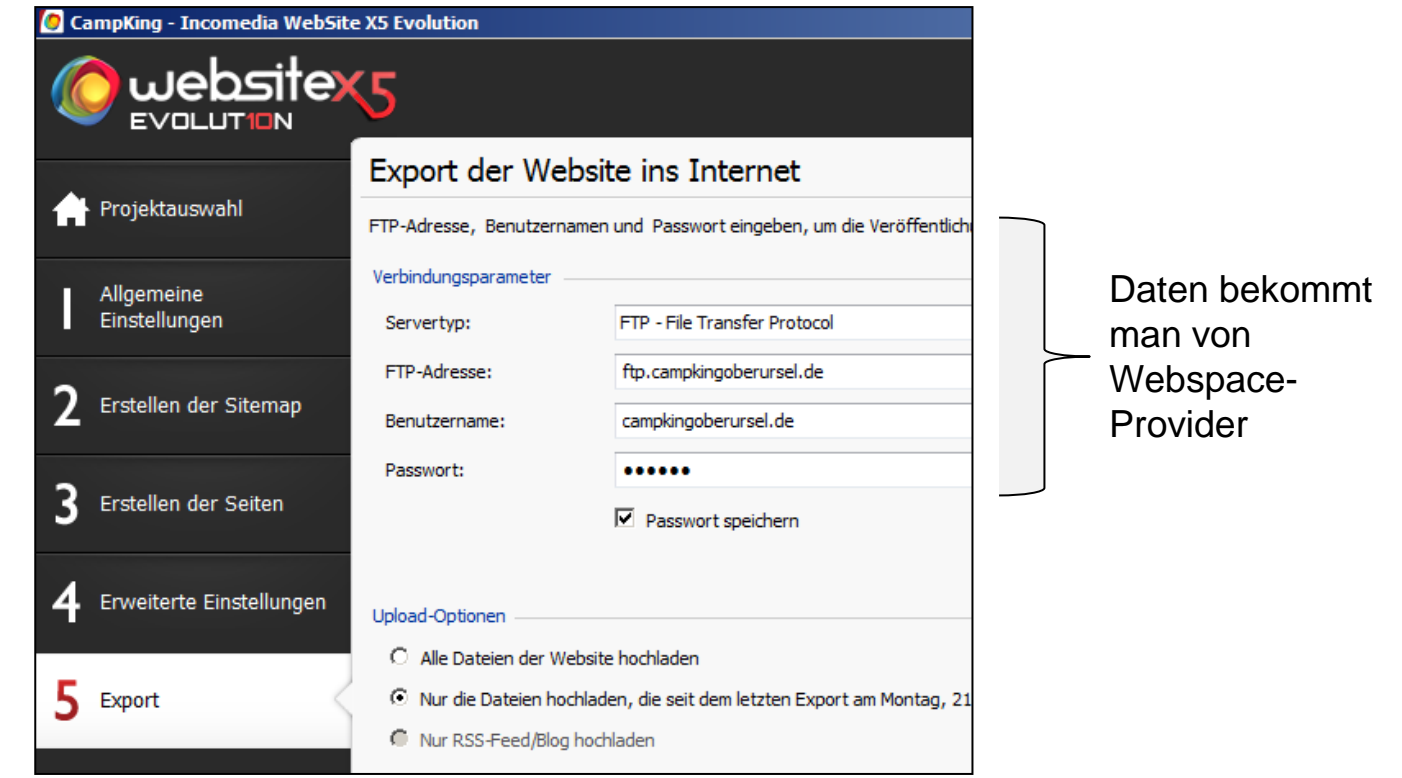

#### **Gratulation! Sie sind im Internet.**

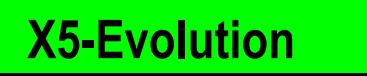

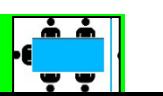

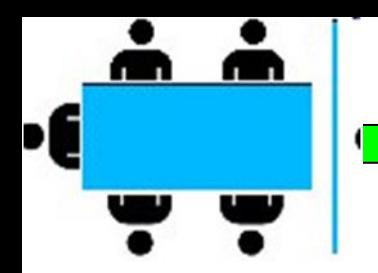

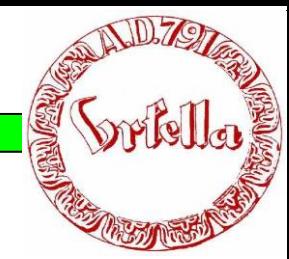

# Ende von Schulung 0.5

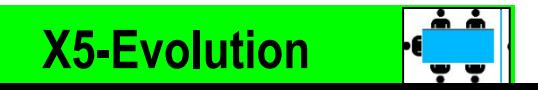